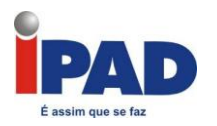

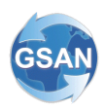

# **GSAN**

# **Módulo Financeiro**

# **Documentação de Funcionalidades Incluídas e Alteradas**

# **Data de Atualização: 26/02/2014**

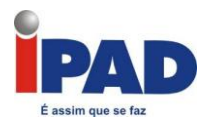

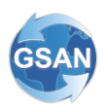

# **Introdução**

Este documento contém a documentação de funcionalidades incluídas e alteradas do **GSAN – Módulo Financeiro**, e será disponibilizado no FTP após a publicação de cada versão.

O documento está identificado com a data de publicação na primeira página, estruturado em conformidade com os módulos do sistema.

Para ter acesso às informações, o leitor deve consultar o Sumário, posicionar o mouse no item desejado, Clicar para seguir o link.

Os itens incluídos no documento, em relação à versão anterior, encontram-se destacados no Sumário com a palavra "(Novo)".

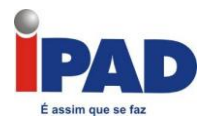

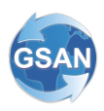

# **Sumário**

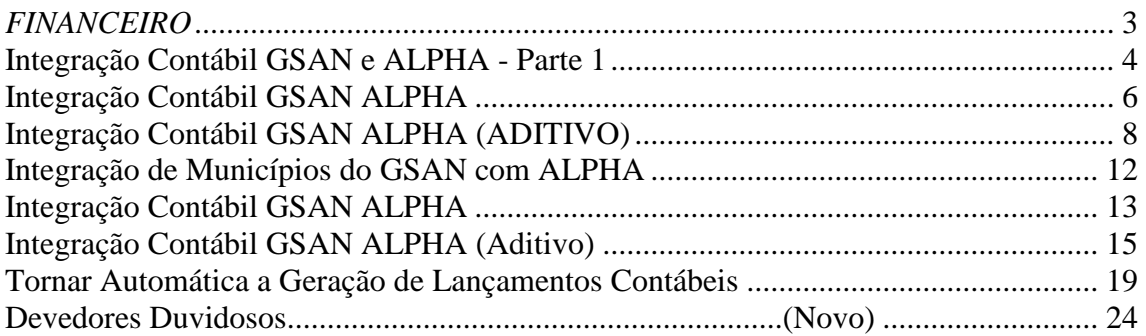

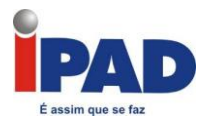

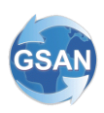

# <span id="page-3-0"></span>*FINANCEIRO*

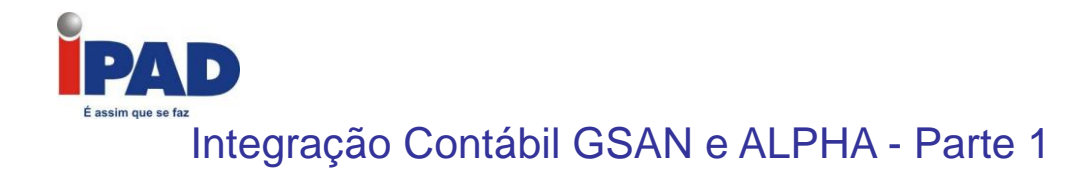

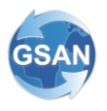

#### <span id="page-4-0"></span>**GSAN -> Financeiro -> Integração com a Contabilidade -> Gerar Integração para a Contabilidade**

#### **Motivação**

Integrar os lançamentos contábeis gerados no GSAN ao módulo contábil do sistema ALPHA (ERP da IFS utilizado na Compesa).

#### **Procedimentos para Utilização**

Desenvolvida uma interface entre o Sistema GSAN da Compesa X IFS Applications. A interface contemplará os seguintes tópicos:

- 1. A interface será somente GSAN para IFS Applications;
- 2. Criada nova tabela no banco IFS, essa tabela será cópia da tabela IFS (VOUCHER\_TAB e VOUCHER\_ROW\_TAB), porém com mais três campos novos: STATUS, TRANSACTION\_TYPE e ERROR\_TEXT. O campo status será atualizado pela interface IFS, o conteúdo será OK, caso a integração tenha sido realizada com sucesso, e NOT OK, caso tenha dado algum problema na integração. O campo TRANSACTION\_TYPE será atualizado pelo o Sistema GSAN de Faturamento da Compesa, com a informação I (quando for um novo lançamento a ser incluído no IFS. O campo ERROR\_TEXT será atualizado com a descrição do erro, caso tenha erro. Todos os demais campos da tabela deverão ser alimentados pelo GSAN.
- 3. A interface IFS deverá ler os dados da tabela alimentada pelo GSAN, e atualizar os dados de lançamentos no IFS. Caso tenha dado algum problema na integração, o campo STATUS deverá ser gravado como NOT OK, e será de responsabilidade da Compesa a verificação do erro através do campo ERROR\_TEXT, e o envio da informação correta para ser lido novamente pela interface IFS.

Segue abaixo detalhes das informações referentes ao lançamento contábil que o GSAN deverá carregar na tabela do IFS.

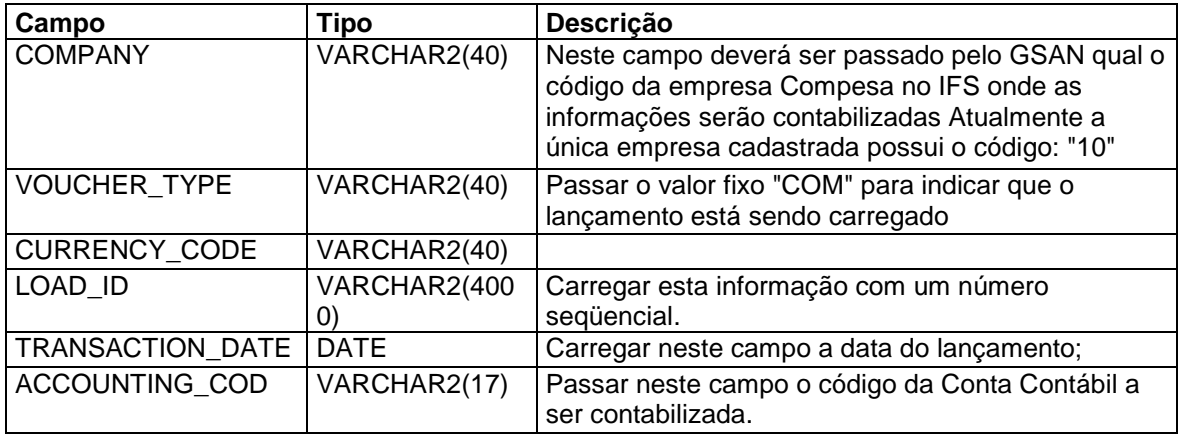

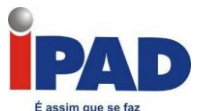

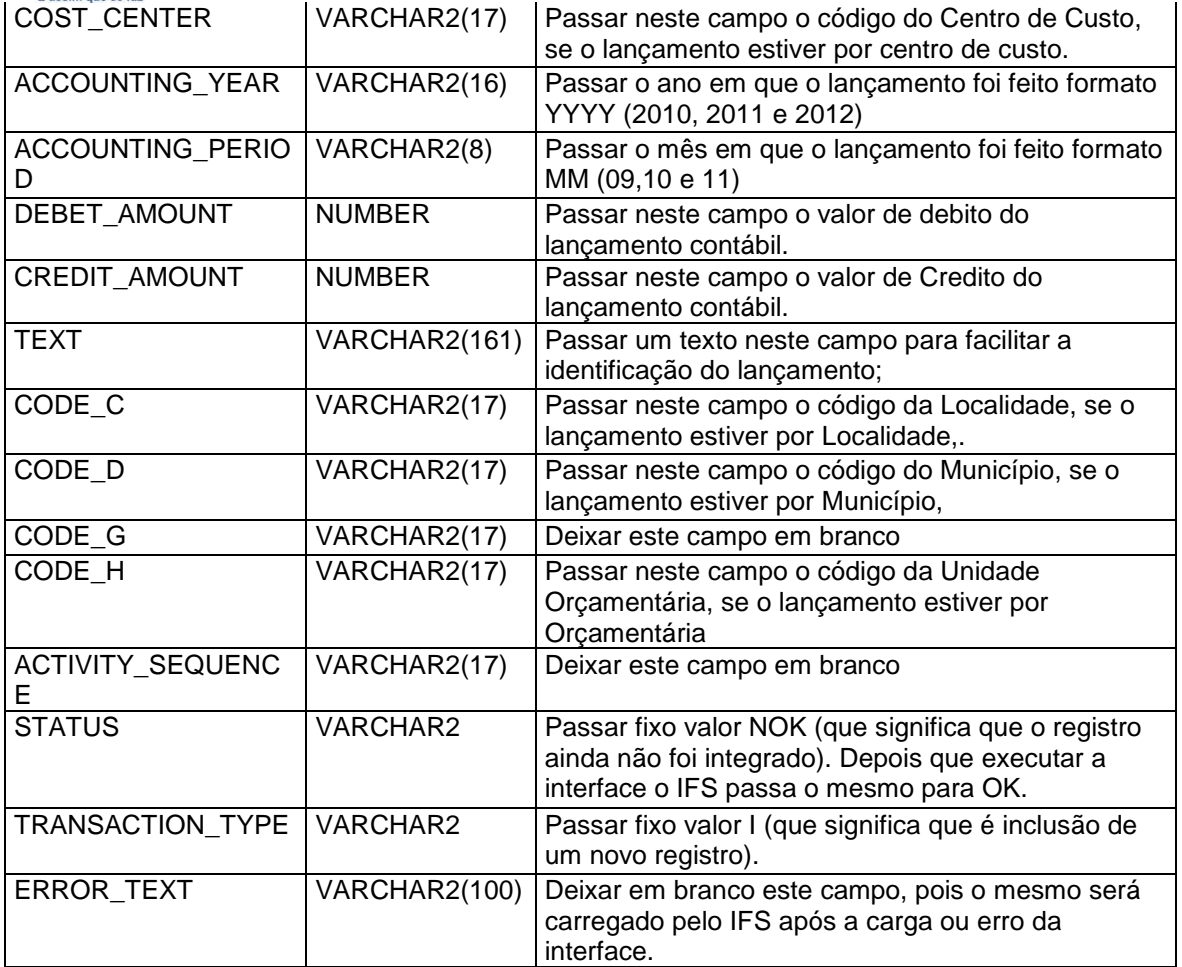

A partir destas informações carregadas os lançamentos serão atualizados no IFS.

### **Caso(s) de Uso Relacionado(s)**

[UC0469] Gerar Integração para a Contabilidade

**Tabelas Relacionadas**

FINANCEIRO.LANCAMENTO\_CONTABIL FINANCEIRO.LANCAMENTO\_CONTABIL\_ITEM VOUCHER\_TAB (Tabela do Banco do Sistema ALPHA)

**Restrições**

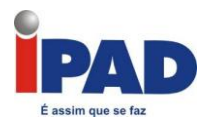

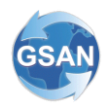

## Integração Contábil GSAN ALPHA

#### <span id="page-6-0"></span>**GSAN -> Financeiro -> Gerar Resumo de Devedores Duvidosos -> Gerar Resumo dos Devedores Duvidosos GSAN -> Financeiro -> Integração com a Contabilidade -> Gerar Integração para a Contabilidade**

#### **Motivação**

Gerar automaticamente os lançamentos contábeis referentes às perdas (PERDAS FISCAIS, PROVISÃO PERDAS SOCIETÁRIAS, RECUPERAÇÃO DA PROVISAO DE PERDAS SOCIETÁRIAS e PERDAS ORGÃOS PÚBLICOS) e aos Volumes Consumidos e Não Faturados.

#### **Procedimentos para Utilização**

Visando atender a demanda para que alguns lançamentos contábeis que ainda não estavam sendo gerados de forma integrada, ou gerados através de "queries", e não diretamente pelo sistema GSAN, ou estavam sendo enviados através de relatórios para lançamento manual.

Os lançamentos contábeis referentes ao FATURAMENTO, ARRECADAÇÃO e DEVEDORES DUVIDOSOS (PERDAS FISCAIS) são gerados diretamente pelo GSAN;

Os lançamentos contábeis referentes PROVISÃO PERDAS SOCIETÁRIAS, RECUPERAÇÃO DA PROVISAO DE PERDAS SOCIETÁRIAS e PERDAS ORGÃOS PÚBLICOS são gerados em arquivo tipo TXT, através de "queríeis".

Os lançamentos contábeis referentes aos VOLUMES CONSUMIDOS E NÃO FATURADOS são enviados a contabilidade, através de relatórios para contabilização manual.

Para a integração contábil automática do GSAN com o ALPHA foram necessárias as alterações descritas a seguir:

A Geração do Resumo dos Devedores Duvidosos, criadas opções na tela para que seja selecionada o tipo de perda que se deve gerar:

- 4. PERDAS FISCAIS;
- 5. PROVISÃO PERDAS SOCIETÁRIAS;
- 6. RECUPERAÇÃO DA PROVISAO DE PERDAS SOCIETÁRIAS;
- 7. PERDAS ORGÃOS PÚBLICOS.

No processamento das perdas, a tabela de Resumo dos Devedores duvidosos foi alterada, sendo incluída uma coluna que identificará o tipo de perda.

A partir do novo resumo dos devedores duvidosos, a geração dos lançamentos contábeis dos devedores duvidosos foi alterada para considerar os novos tipos de perdas (PROVISÃO PERDAS SOCIETÁRIAS, RECUPERAÇÃO DA PROVISAO DE PERDAS SOCIETÁRIAS e PERDAS ORGÃOS PÚBLICOS).

Criado um novo caso de uso para geração dos lançamentos contábeis referentes aos volumes consumidos e não faturados, a partir da tabela dos valores dos volumes consumidos e não faturados.

Para a correta integração contábil foi necessária a parametrização do GSAN com todas as contas contábeis envolvidas nos processos de perdas (PERDAS FISCAIS, PROVISÃO

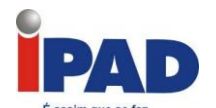

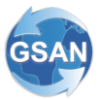

PERDAS SOCIETÁRIAS, RECUPERAÇÃO DA PROVISAO DE PERDAS SOCIETÁRIAS e PERDAS ORGÃOS PÚBLICOS), e dos volumes consumidos e não faturados, todas estas contas serão informadas pelo setor de contabilidade da Compesa.

Na geração da integração com a contabilidade foram incluídas as novas opções referentes as Perdas, e Volumes Consumidos e Não Faturados.

#### **Caminho da Funcionalidade**

GSAN -> Financeiro -> Gerar Resumo de Devedores Duvidosos -> Gerar Resumo dos Devedores Duvidosos GSAN -> Financeiro -> Integração com a Contabilidade -> Gerar Integração para a Contabilidade

#### **Caso(s) de Uso Relacionado(s)**

[UC0485] Gerar Resumo dos Devedores Duvidosos [UC0486] Gerar Lançamentos Contábeis dos Devedores Duvidosos [UCXXX] Gerar Lançamentos Contábeis dos Volumes Consumidos e Não Faturados [UC0469] Gerar Integração para a Contabilidade

**Tabelas Relacionadas**

FINANCEIRO.RESUMO\_DEVED\_DUVID FINANCEIRO.VALOR\_VOL\_CONS\_NAO\_FATUR FINANCEIRO.LANCAMENTO\_CONTABIL FINANCEIRO.LANCAMENTO\_CONTABIL\_ITEM

#### **Restrições**

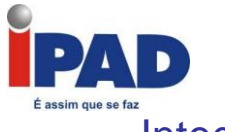

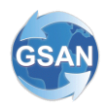

## Integração Contábil GSAN ALPHA (ADITIVO)

#### <span id="page-8-0"></span>**GSAN -> Financeiro -> Gerar Resumo de Devedores Duvidosos -> Gerar Resumo dos Devedores Duvidosos GSAN -> Financeiro -> Integração com a Contabilidade -> Gerar Integração para a Contabilidade GSAN -> Relatorios -> Financeiro -> R0487 - Relatorio Resumo de Devedores Duvidosos**

#### **Motivação**

Integração para os lançamentos contábeis automaticamente do GSAN na tabela do sistema Alpha.

#### **Procedimentos para Utilização**

Definição de tabelas para historiar por referência os parâmetros de geração dos resumos referentes à PROVISÃO DE PERDAS SOCIETÁRIAS e PERDAS DE PÙBLICOS (originalmente esses parâmetros correspondiam as condições que eram utilizados nas query para geração dos referidos resumos, não ficando documentado os parâmetros que foram utilizados para geração das referidas perdas).

Alterada a funcionalidade de geração do resumo de devedores duvidosos para receber, validar e registrar na base de dados, os parâmetros que foram informados para geração das perdas do tipo PROVISÃO PERDAS SOCIETÁRIAS E PERDAS ÓRGÃOS PÚBLICOS, disponibilizando a opção de simular para o tipo de perda correspondente à PROVISÃO DE PERDAS SOCIETÁRIAS.

Alterado o filtro da tela para geração do relatório do RESUMO DE DEVEDORES DUVIDOSOS, acrescentando o tipo de perda e alteração no layout do relatório, exibindo o tipo de perda que foi informado para geração do relatório e a indicação do tipo de geração (REAL/SIMULAÇÂO) quando o tipo de perda corresponder a PROVISÃO DE PERDAS SOCIETÁRIAS.

#### **Caminho da Funcionalidade**

- GSAN -> Financeiro -> Gerar Resumo de Devedores Duvidosos -> Gerar Resumo dos Devedores Duvidosos
- GSAN -> Financeiro -> Integração com a Contabilidade -> Gerar Integração para a Contabilidade
- GSAN -> Relatorios -> Financeiro -> R0487 Relatorio Resumo de Devedores Duvidosos

#### **Caso(s) de Uso Relacionado(s)**

[UC0485] Gerar Resumo dos Devedores Duvidosos

[UC0486] Gerar Lançamentos Contábeis dos Devedores Duvidosos

[UC0841] Gerar Lançamentos Contábeis Volumes Consumidos Não Faturados

[UC0469] Gerar Integração para a Contabilidade

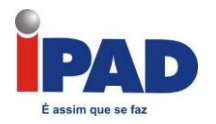

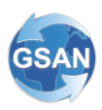

#### **Tabelas Relacionadas**

financeiro.vol\_cons\_nao\_fatur\_param financeiro.param\_perdas\_orgaopublic financeiro.param\_perdas\_societarias

#### **Layout de Tela(s) / Arquivo(s) / Relatório(s)**

Tela com os parâmetros para gerar o resumo de perdas órgão público

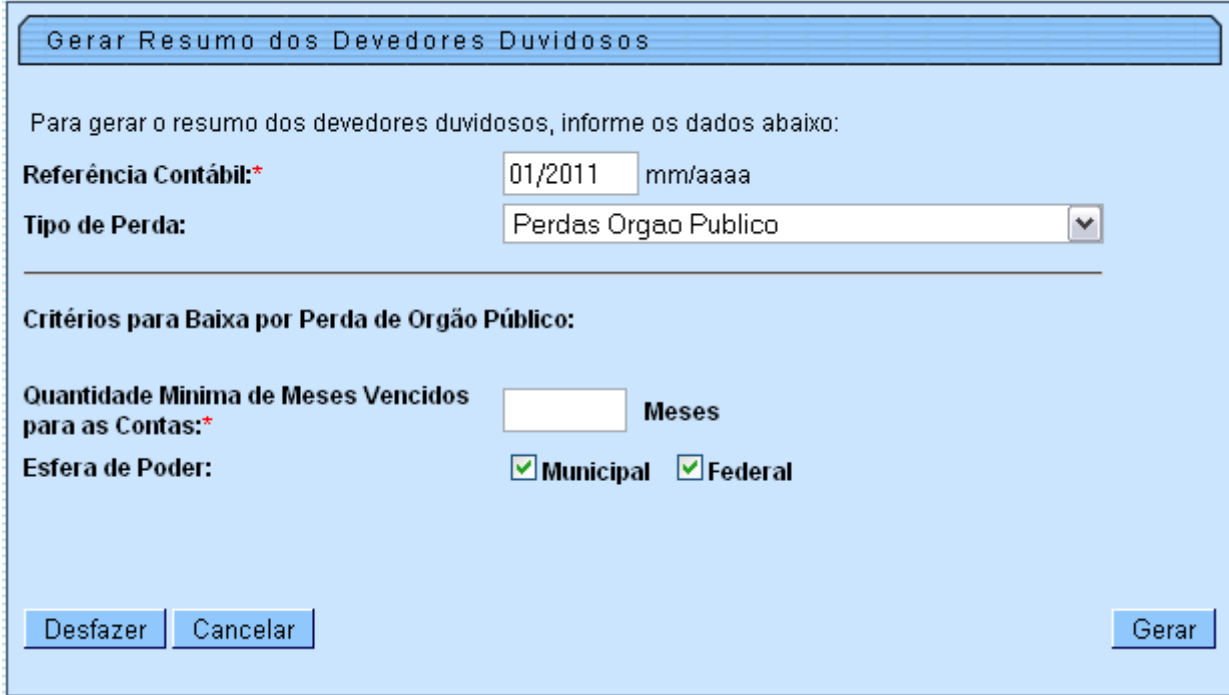

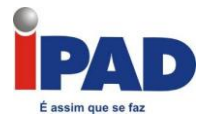

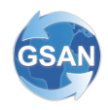

Tela com os parâmetros para geração do resumo de perdas societárias

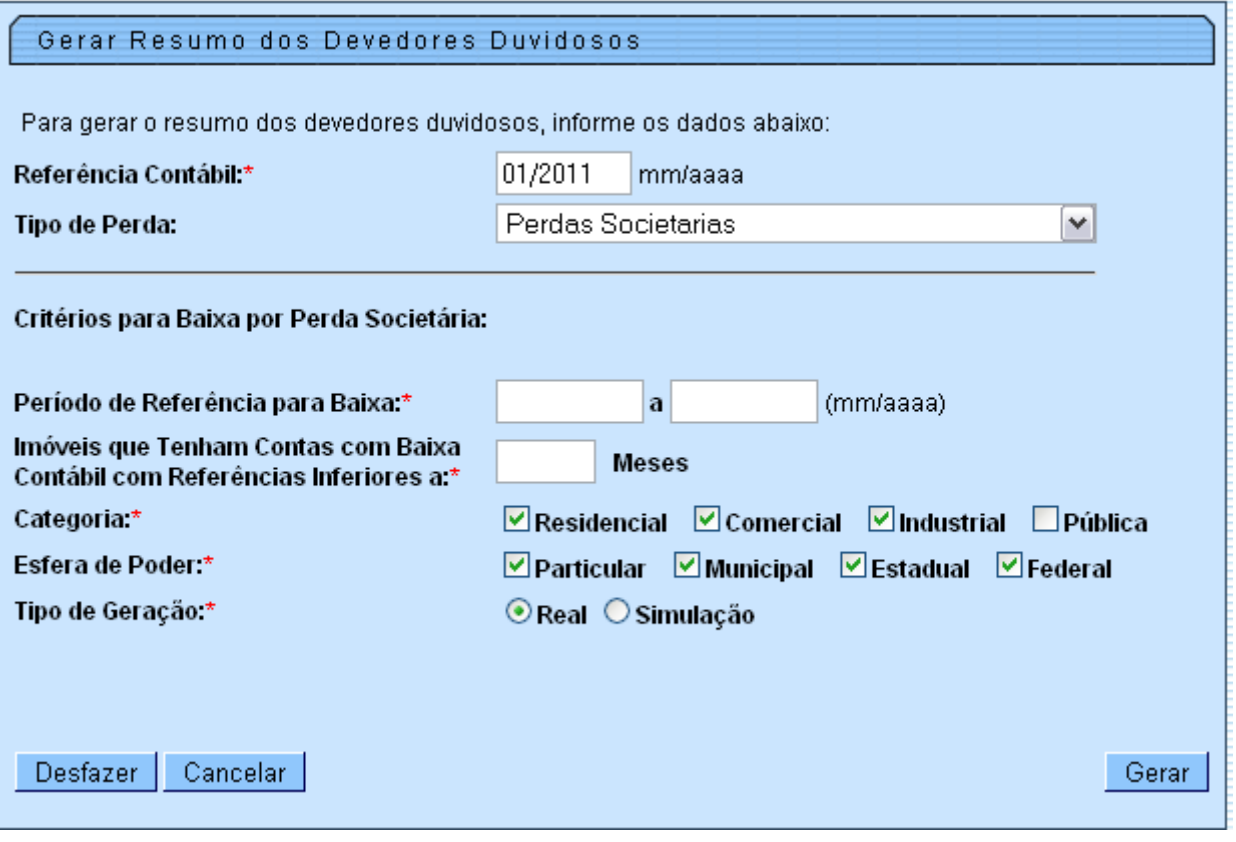

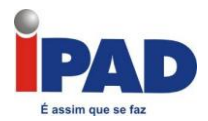

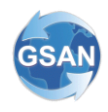

Tela para geração do relatório de perdas

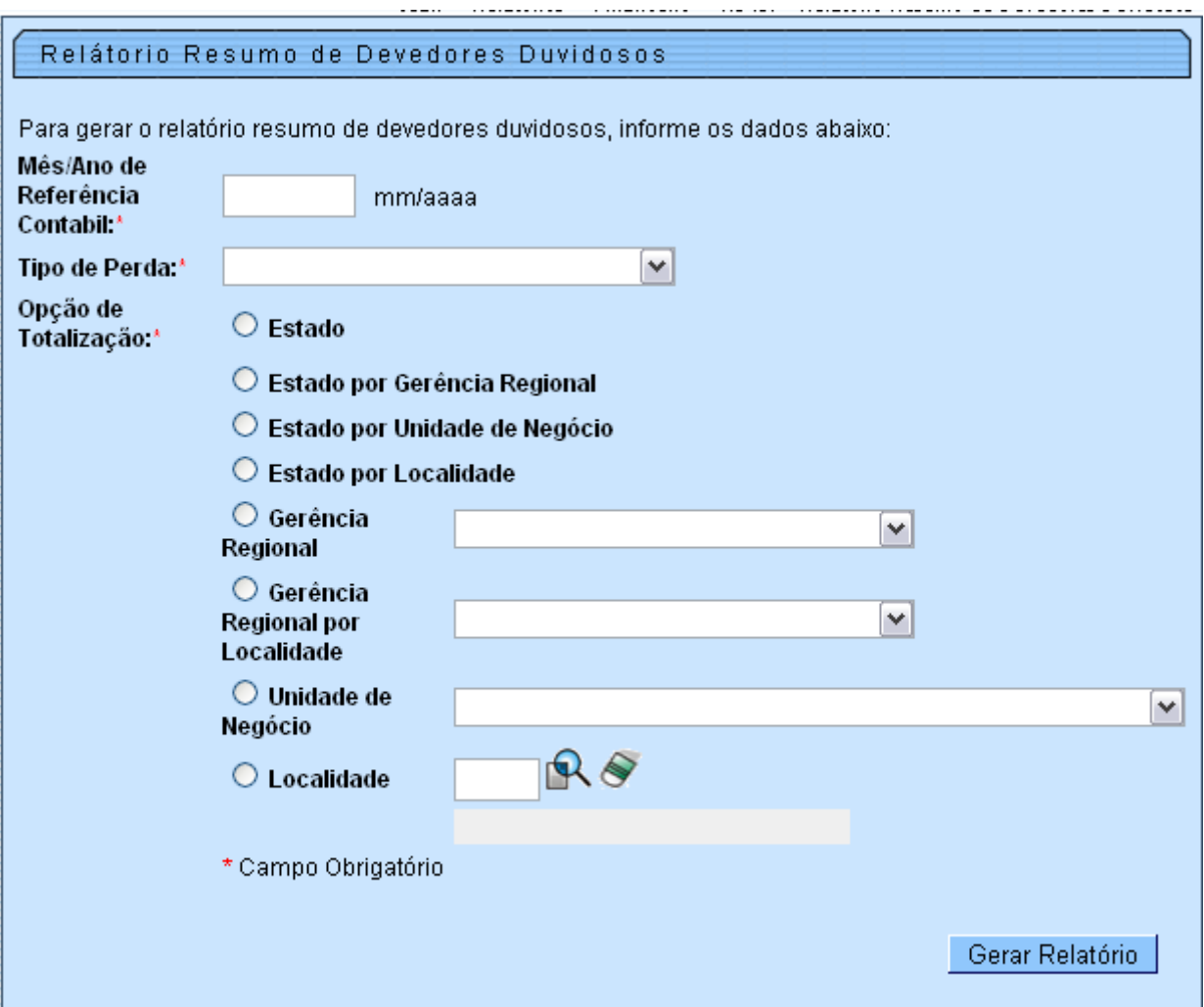

## **Restrições**

<span id="page-12-0"></span>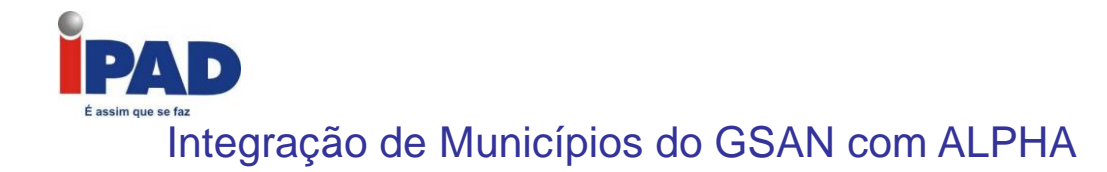

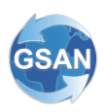

#### **Gsan -> Financeiro -> Gerar Integração para a Contabilidade**

#### **Motivação**

Ao realizar a geração dos lançamentos contábeis do GSAN para o sistema ALPHA, informar os códigos de município que estão no banco de dados do ALPHA.

#### **Procedimentos para Utilização**

Na geração dos lançamentos contábeis do GSAN para o sistema ALPHA, são informados os códigos de município que estão no GSAN.

A codificação do município no sistema ALPHA é diferente da do GSAN. Em vez de passar o código/descrição registrado no GSAN, é repassado o código correspondente no ALPHA. Para essa integração ocorrer é necessário uma visão associativa dos códigos dos municípios que estão no GSAN para seus correspondentes no ALPHA.

#### **Caminho da Funcionalidade**

Gsan -> Financeiro -> Gerar Integração para a Contabilidade

#### **Caso(s) de Uso Relacionado(s)**

[UC0469] Gerar Integração para a Contabilidade

#### **Tabelas Relacionadas**

LANCAMENTO\_CONTABIL LANCAMENTO\_ORIGEM CONTA\_CONTABIL LOCALIDADE MUNICIPIO LOCALIDADES\_ALPHA MUNICIPIOS\_ALPHA (novo)

**Restrições**

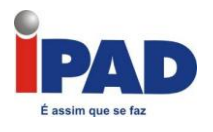

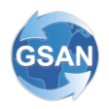

## Integração Contábil GSAN ALPHA

#### <span id="page-13-0"></span>**GSAN -> Financeiro -> Gerar Resumo de Devedores Duvidosos -> Gerar Resumo dos Devedores Duvidosos GSAN -> Financeiro -> Integração com a Contabilidade -> Gerar Integração para a Contabilidade**

#### **Motivação**

Gerar automaticamente os lançamentos contábeis referentes às perdas (PERDAS FISCAIS, PROVISÃO PERDAS SOCIETÁRIAS, RECUPERAÇÃO DA PROVISAO DE PERDAS SOCIETÁRIAS e PERDAS ORGÃOS PÚBLICOS) e aos Volumes Consumidos e Não Faturados.

#### **Procedimentos para Utilização**

Altera a Geração do Resumo dos Devedores Duvidosos, criando opções na tela para que seja selecionada o tipo de perda que se deve gerar:

- 8. PERDAS FISCAIS;
- 9. PROVISÃO PERDAS SOCIETÁRIAS;
- 10. RECUPERAÇÃO DA PROVISAO DE PERDAS SOCIETÁRIAS;
- 11. PERDAS ORGÃOS PÚBLICOS.

No processamento das perdas, a tabela de Resumo dos Devedores duvidosos foi alterada, sendo incluída uma coluna que identificará o tipo de perda.

A partir do novo resumo dos devedores duvidosos, a geração dos lançamentos contábeis dos devedores duvidosos foi alterada para considerar os novos tipos de perdas (PROVISÃO PERDAS SOCIETÁRIAS, RECUPERAÇÃO DA PROVISAO DE PERDAS SOCIETÁRIAS e PERDAS ORGÃOS PÚBLICOS).

Criado um novo caso de uso para geração dos lançamentos contábeis referentes aos volumes consumidos e não faturados a partir da tabela dos valores dos volumes consumidos e não faturados.

Para a correta integração contábil será necessária a parametrização do GSAN com todas as contas contábeis envolvidas nos processos de perdas (PERDAS FISCAIS, PROVISÃO PERDAS SOCIETÁRIAS, RECUPERAÇÃO DA PROVISAO DE PERDAS SOCIETÁRIAS e PERDAS ORGÃOS PÚBLICOS), e dos volumes consumidos e não faturados, todas estas contas deverão ser informadas pelo setor de contabilidade.

Na geração da integração com a contabilidade, foram incluídas novas opções referentes as Perdas e aos Volumes Consumidos e Não Faturados.

#### **Caminho da Funcionalidade**

GSAN -> Financeiro -> Gerar Resumo de Devedores Duvidosos -> Gerar Resumo dos Devedores Duvidosos

GSAN -> Financeiro -> Integração com a Contabilidade -> Gerar Integração para a Contabilidade

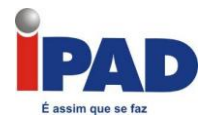

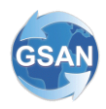

#### **Caso(s) de Uso Relacionado(s)**

[UC0485] Gerar Resumo dos Devedores Duvidosos [UC0486] Gerar Lançamentos Contábeis dos Devedores Duvidosos [UCXXX] Gerar Lançamentos Contábeis dos Volumes Consumidos e Não Faturados [UC0469] Gerar Integração para a Contabilidade

#### **Tabelas Relacionadas**

FINANCEIRO.RESUMO\_DEVED\_DUVID FINANCEIRO.VALOR\_VOL\_CONS\_NAO\_FATUR FINANCEIRO.LANCAMENTO\_CONTABIL FINANCEIRO.LANCAMENTO\_CONTABIL\_ITEM

**Restrições**

<span id="page-15-0"></span>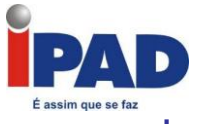

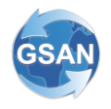

## Integração Contábil GSAN ALPHA (Aditivo)

 **GSAN -> Financeiro -> Gerar Resumo de Devedores Duvidosos -> Gerar Resumo dos Devedores Duvidosos GSAN -> Financeiro -> Integração com a Contabilidade -> Gerar Integração para a Contabilidade GSAN -> Relatorios -> Financeiro -> R0487 - Relatorio Resumo de Devedores Duvidosos**

#### **Motivação**

Especificação/Implementação de atividades adicionais para atendimento a proposta supramencionada.

#### **Procedimentos para Utilização**

Atividades não previstas que foram especificadas/implementadas em decorrência do processo:

- 1. Definição de tabelas para historiar por referência os parâmetros de geração dos resumos referentes à PROVISÃO DE PERDAS SOCIETÁRIAS e PERDAS DE PÙBLICOS (originalmente esses parâmetros correspondiam as condições que eram utilizados nas query para geração dos referidos resumos, não ficando documentado os parâmetros que foram utilizados para geração das perdas);
- 2. Alteração na funcionalidade de geração do resumo de devedores duvidosos para receber, validar e registrar na base de dados os parâmetros que foram informados para geração das perdas do tipo: PROVISÃO PERDAS SOCIETÁRIAS E PERDAS ÓRGÃOS PÚBLICOS, disponibilizando a opção de simular para o tipo de perda correspondente a PROVISÃO DE PERDAS SOCIETÁRIAS;
- 3. Alteração no filtro de tela para geração do relatório do RESUMO DE DEVEDORES DUVIDOSOS, acrescentando o tipo de perda e alteração no layout do relatório, exibindo o tipo de perda que foi informado para geração do relatório e a indicação do tipo de geração (REAL/SIMULAÇÂO) quando o tipo de perda corresponder a PROVISÃO DE PERDAS SOCIETÁRIAS.

#### **Caminho da Funcionalidade**

- GSAN -> Financeiro -> Gerar Resumo de Devedores Duvidosos -> Gerar Resumo dos Devedores Duvidosos
- GSAN -> Financeiro -> Integração com a Contabilidade -> Gerar Integração para a Contabilidade
- GSAN -> Relatorios -> Financeiro -> R0487 Relatorio Resumo de Devedores Duvidosos

#### **Caso(s) de Uso Relacionado(s)**

- [UC0485] Gerar Resumo dos Devedores Duvidosos
- [UC0486] Gerar Lançamentos Contábeis dos Devedores Duvidosos
- [UC0841] Gerar Lançamentos Contábeis Volumes Consumidos Não Faturados
- [UC0469] Gerar Integração para a Contabilidade

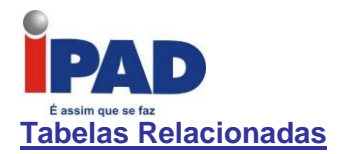

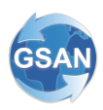

 financeiro.vol\_cons\_nao\_fatur\_param financeiro.param\_perdas\_orgaopublic financeiro.param\_perdas\_societarias

#### **Layout de Tela(s) / Arquivo(s) / Relatório(s)**

Tela com parâmetros para geração do resumo de perdas órgão público

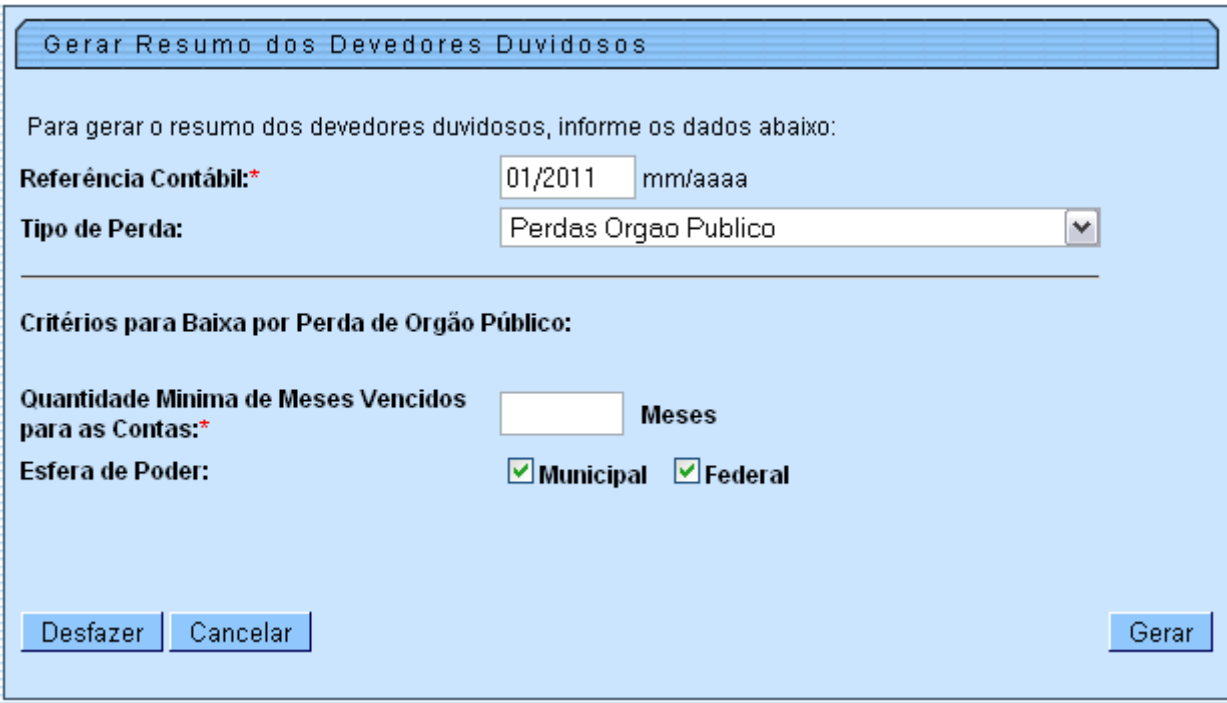

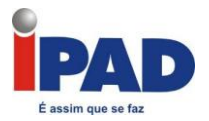

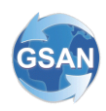

Tela com os parâmetros para geração do resumo de perdas societárias

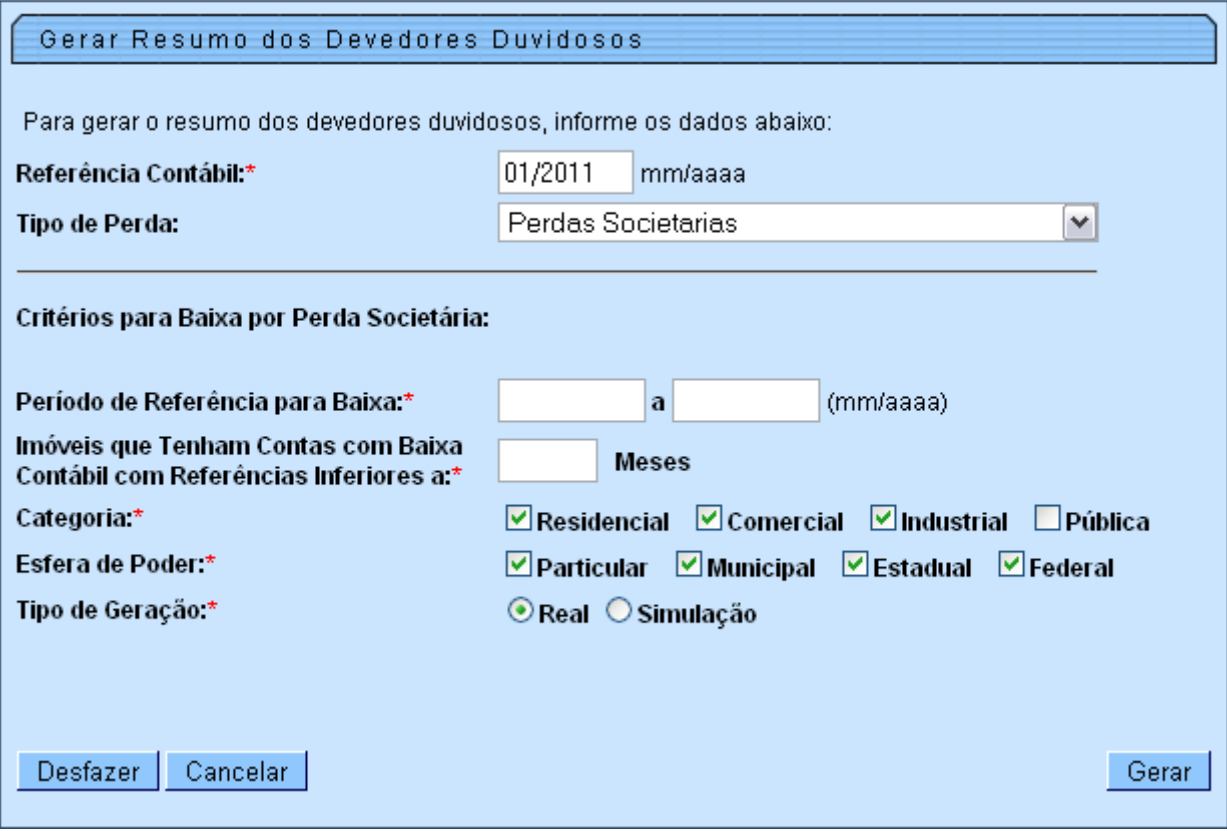

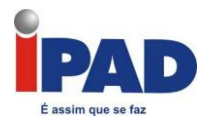

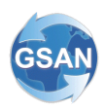

#### Tela para geração do relatório de perdas

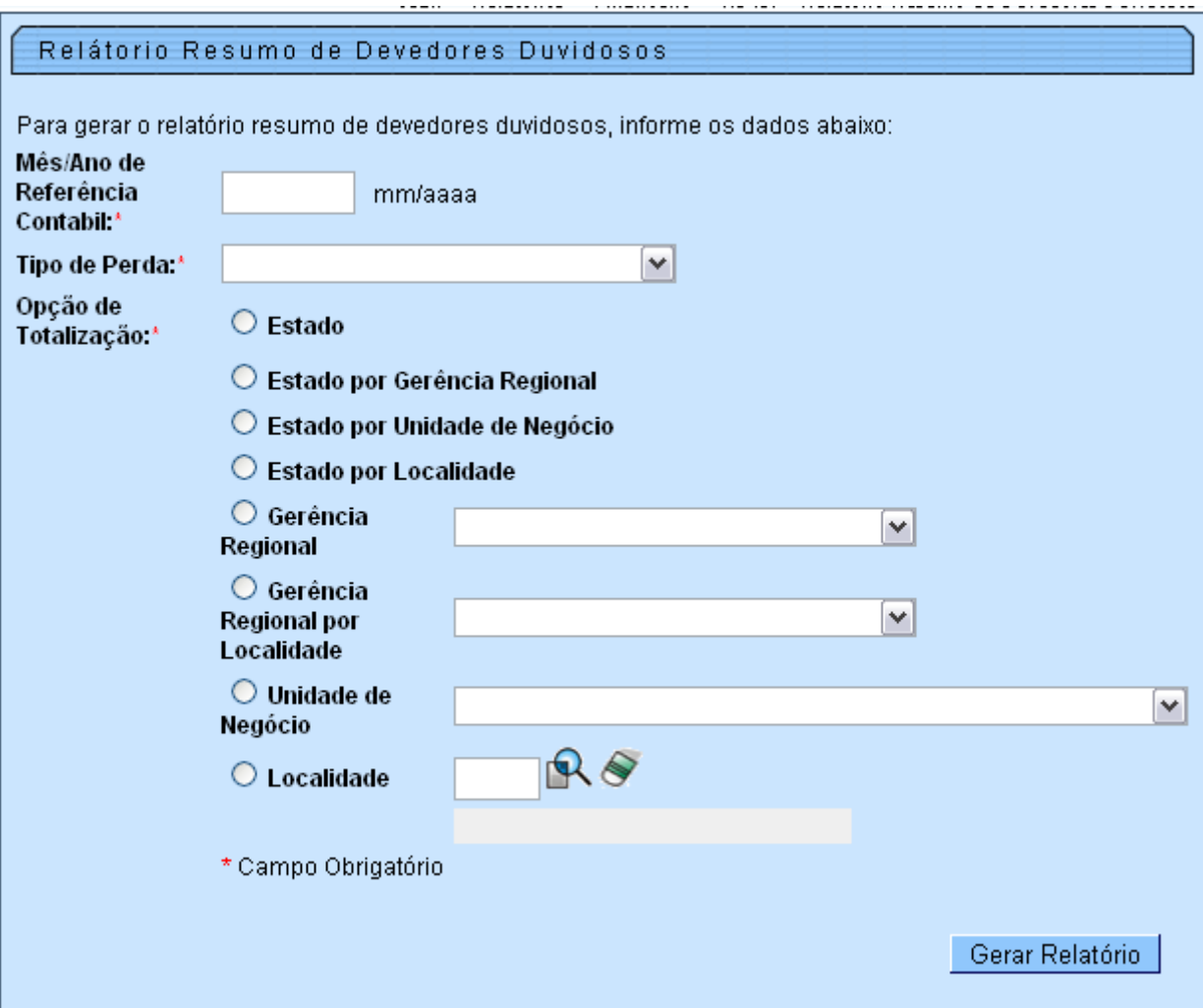

## **Restrições**

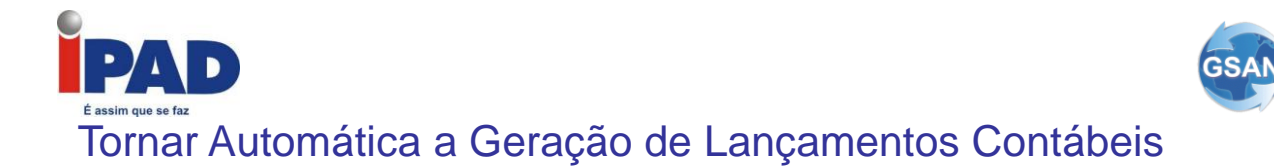

#### <span id="page-19-0"></span>**GSAN>Financeiro>Inserir Parâmetros de Perdas Fiscais GSAN>Financeiro>Manter Parâmetros de Perdas Fiscais GSAN>Financeiro>Inserir Parâmetros Perdas Societárias GSAN>Financeiro>Manter Parâmetros Perdas Societárias GSAN> Relatorios -> Financeiro -> R0487 - Relatorio Resumo de Devedores Duvidosos**

#### **Motivação**

Tornar automática a geração de lançamentos contábeis.

#### **Procedimentos para Utilização**

O processo de **Encerramento do Faturamento** foi alterado**,** com a inclusão das funcionalidades de geração de resumos e lançamentos contábeis na base de integração do sistema ALPHA**,** para as seguintes origens de lançamentos contábeis:

#### • *Gerar Resumos*

- a. Provisão Perdas Fiscais
- b. Provisão Perdas Societárias
- c. Volumes Consumidos e não Faturados

#### • *Gerar Lançamentos Contábeis*

- a. Provisão Perdas Fiscais
- b. Provisão Perdas Societárias
- *Gerar Base de Dados (Lançamentos Contábeis) para o Sistema ALPHA*
	- a. Faturamento
	- b. Provisão Perdas Fiscais
	- c. Provisão Perdas Societárias
	- d. Volumes Consumidos e não Faturados

O processo de **Encerramento d**a **Arrecadação** foi alterado, com a inclusão das funcionalidades de geração de resumos e lançamentos contábeis na base de integração do sistema ALPHA**,** para a seguinte origem de lançamentos contábeis:

#### • *Gerar Base de Dados da Arrecadação (Lançamentos Contábeis) para o Sistema ALPHA*

Desenvolvida funcionalidade para inserir/manter os parâmetros para a geração das perdas fiscais (Telas 1 e 2).

Desenvolvida funcionalidade para inserir/manter os parâmetros para a geração das perdas societárias (Telas 3 e 4) .

Alterada o relatório que gera o resumo de perdas para exibir os parâmetros que foram utilizados para a geração das perdas.

Alterado o caso de uso [UC0485-Gerar Resumo Devedores Duvidosos]:

Passa a ser um processo automático, incluído na rotina de encerramento do faturamento.

Será executado considerando a referência (ano/mês) recebida da rotina de encerramento.

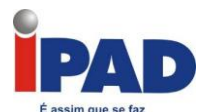

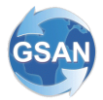

Incluída uma verificação da existência de parâmetros para a geração das perdas fiscais e perdas societárias. Caso não existam parâmetros para a referência a ser gerada**,** o processo será cancelado, registrando a falta de parâmetro para as perdas societárias ou fiscais.

Alterada a PROCEDURE de Encerramento do Faturamento e da Arrecadação para:

Gerar os lançamentos de recuperação de perdas societárias das contas que foram assinaladas para esse tipo de perda, mas foram pagas, retificadas ou canceladas.

Gerar os lançamentos de transição de perdas societárias para perdas fiscais das contas, que estavam assinaladas como perdas societárias e foram assinaladas como perdas fiscais, esse processo será realizado na geração das perdas fiscais.

#### **Caminho da Funcionalidade**

GSAN>Financeiro>Inserir Parâmetros de Perdas Fiscais GSAN>Financeiro>Manter Parâmetros de Perdas Fiscais GSAN>Financeiro>Inserir Parâmetros Perdas Societárias GSAN>Financeiro>Manter Parâmetros Perdas Societárias GSAN> Relatorios -> Financeiro -> R0487 - Relatorio Resumo de Devedores Duvidosos

#### **Caso(s) de Uso Relacionado(s)**

- [UC1430] Inserir Parâmetros Perdas Fiscais
- [UC1431] Manter Parâmetros Perdas Fiscais

[UC1432] - Inserir Parâmetros Perdas Societárias

[UC1433] - Manter Parâmetros Perdas Societárias

[UC0485] - Gerar Resumos Devedores Duvidosos

[UC0155] – Encerrar Faturamento do Mês

[UC0276] – Encerrar Arrecadação do Mês

#### **Tabelas Relacionadas**

financeiro.param\_deved\_duvid financeiro.param\_deved\_duvid\_item financeiro.param\_perdas\_societarias

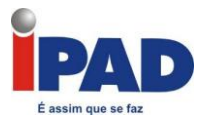

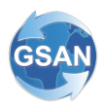

#### **Layout de Tela(s) / Arquivo(s) / Relatório(s)**

Tela 1 - Inserir Parâmetros de Perdas Fiscais

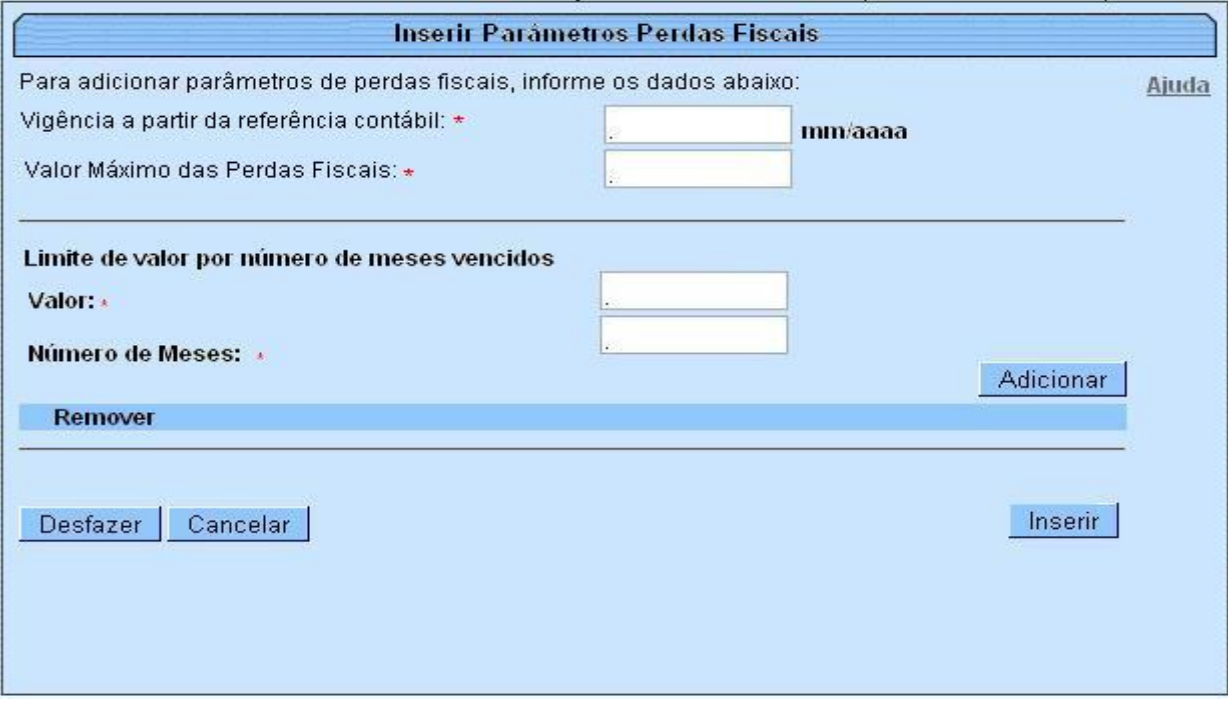

#### Tela 2 - Manter Parâmetros de Perdas Fiscais

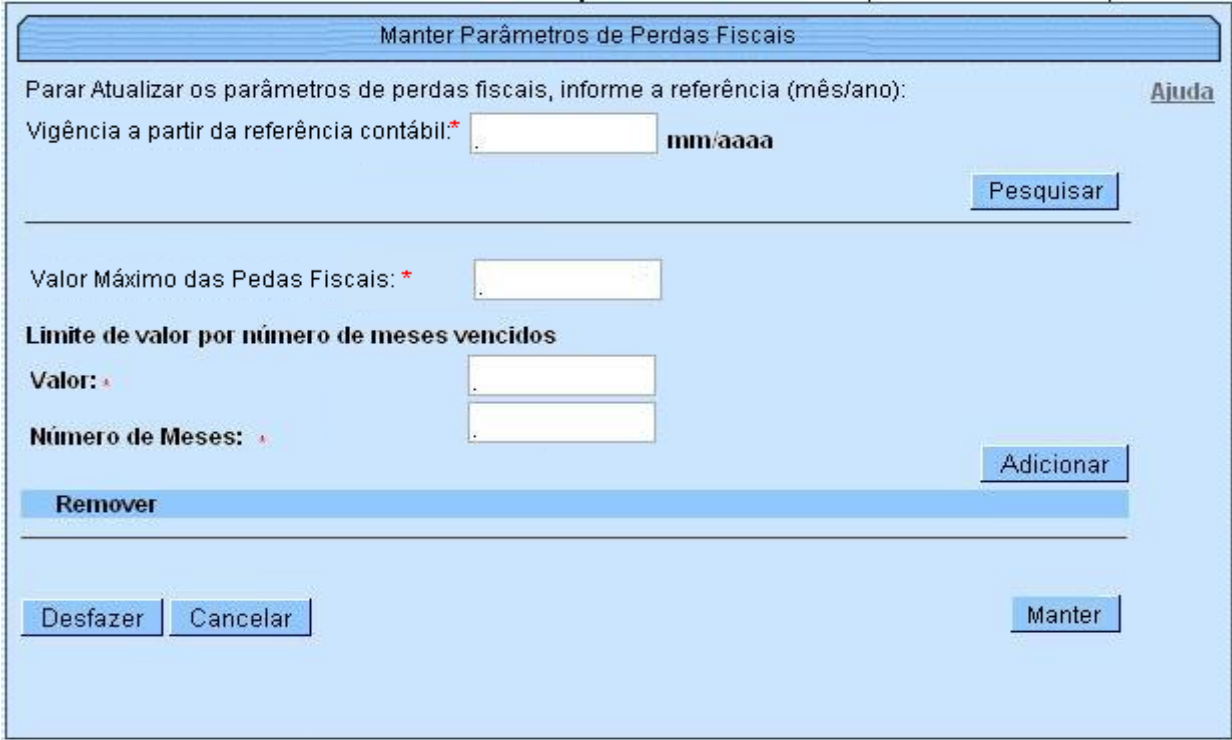

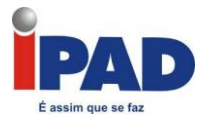

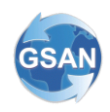

## Tela 3 - Inserir Parâmetros de Perdas Societárias

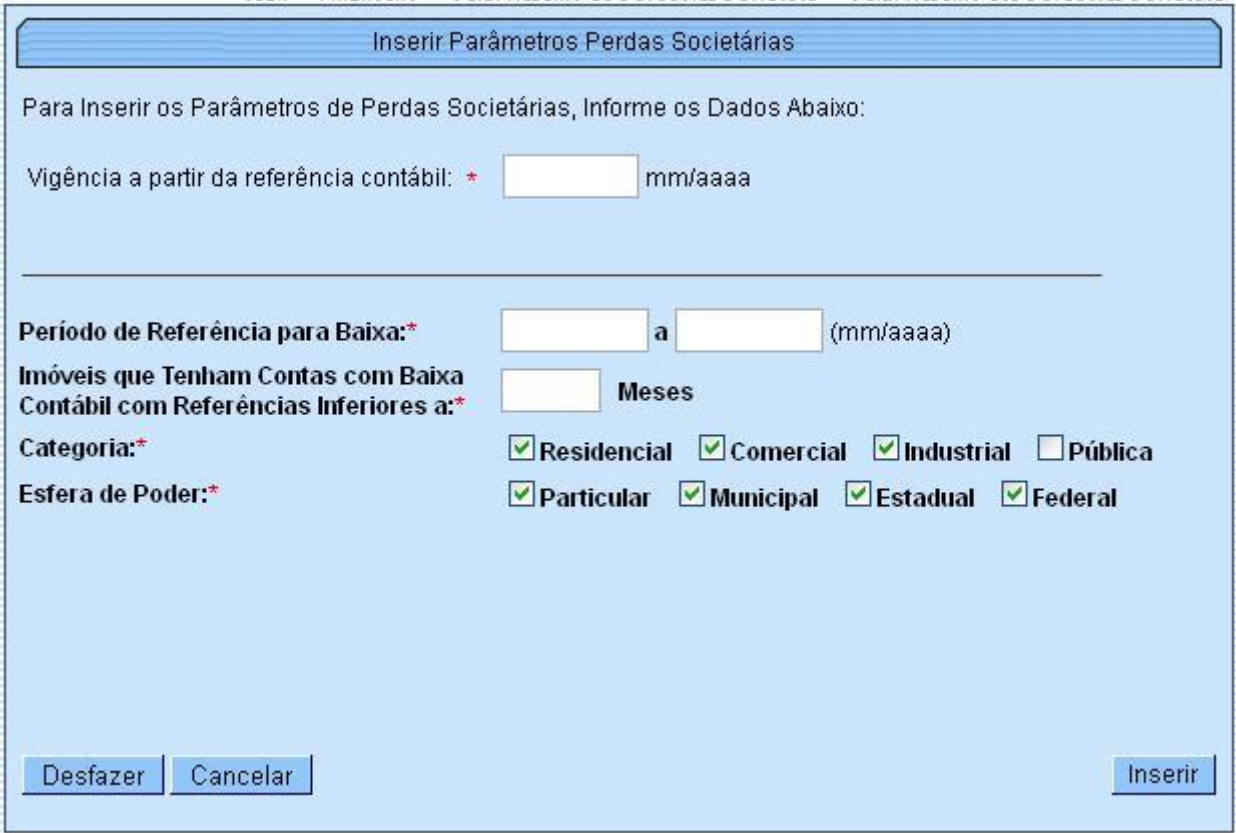

# Tela 4 - Manter Parâmetros de Perdas Societárias

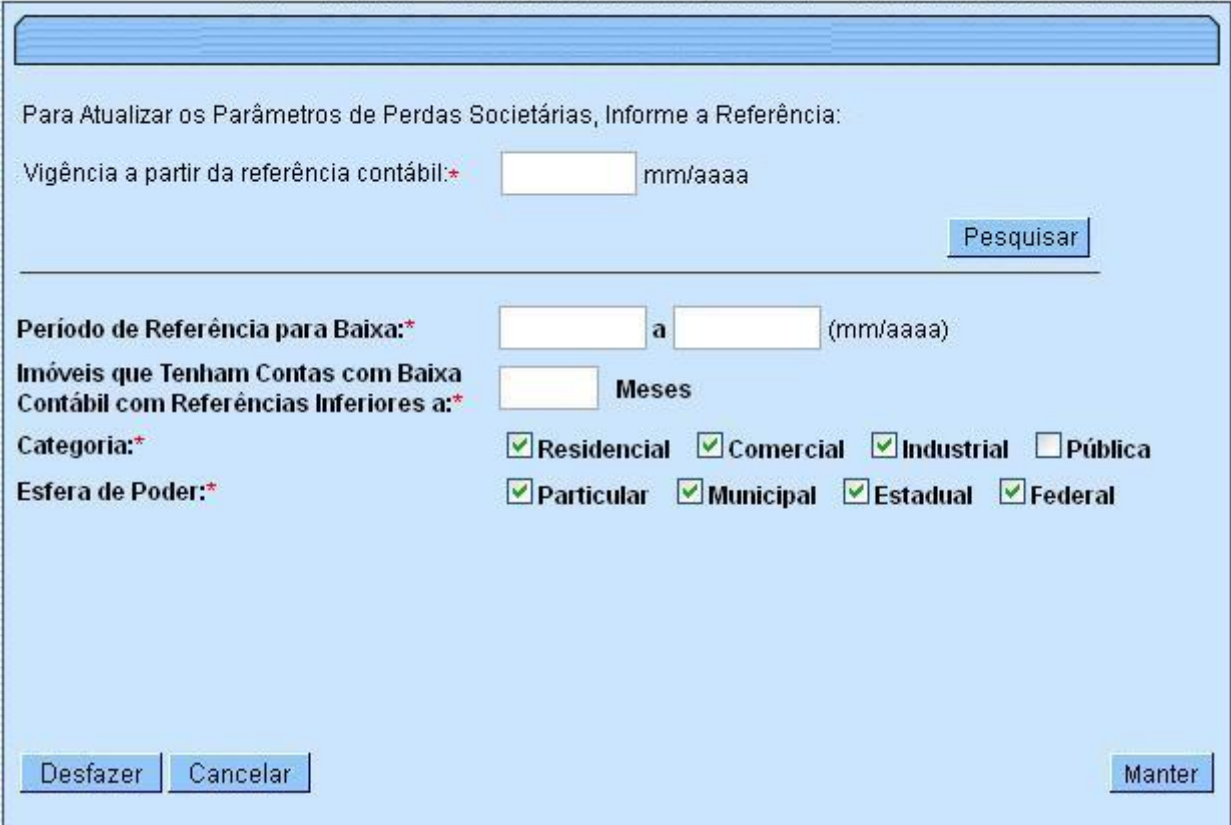

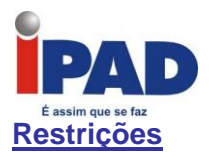

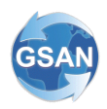

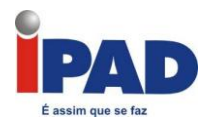

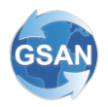

## Devedores Duvidosos

#### <span id="page-24-0"></span>**Gsan -> Relatórios -> Financeiro -> R0487 - Relatório Resumo de Devedores Duvidosos Gsan -> Financeiro -> Gerar Resumo de Devedores Duvidosos -> Gerar Resumo dos Devedores Duvidosos**

#### **Motivação**

Alteradas as funcionalidades dos Devedores Duvidosos, para considerar não mais pela categoria da conta, e sim, pela esfera de Poder do cliente Usuário.

#### **Procedimentos para Utilização**

Alteradas as funcionalidades que gera o resumo dos Devedores Duvidosos, para considerar não mais pela categoria da conta, e sim, pela esfera de Poder do cliente Usuário.

As contas vinculadas aos Clientes de Esfera Particular, Municipal e Federal serão consideradas para compor o valor dos Devedores Duvidosos.

Os valores das contas dos clientes da Esfera de Poder Estadual, apenas constarão no Relatório R0487 - RELATORIO RESUMO DE DEVEDORES DUVIDOSOS, devidamente identificados.

Para atender esta solicitação, o [UC0485] - Gerar Resumo Devedores Duvidosos foi alterado para selecionar todas as contas, independente da categoria, e também todas as esferas de poder.

No caso da esfera de poder estadual, foi criado um novo tipo de lançamento para que seja demonstrado no relatório, não havendo contabilização destes valores, e também, as contas da esfera de poder estadual não serão marcadas como baixadas contabilmente.

O [UC0487] - Gerar Relatório Resumo Devedores Duvidosos foi alterado para demonstrar os valores da esfera de poder estadual.

#### **Caminho da Funcionalidade**

Gsan -> Relatórios -> Financeiro -> R0487 - Relatório Resumo de Devedores Duvidosos Gsan -> Financeiro -> Gerar Resumo de Devedores Duvidosos -> Gerar Resumo dos Devedores Duvidosos

**Caso(s) de Uso Relacionado(s)**

[UC0485] - Gerar Resumo Devedores Duvidosos [UC0487] - Gerar Relatório Resumo Devedores Duvidosos

**Tabelas Relacionadas**

PARAMETROS\_DEVEDORES\_DUVIDOSOS MUNICIPIO, PARAMETROS DEVEDORES DUVIDOSOS ITEM, CONTA, CONTA\_CATEGORIA, IMOVEL IMOVEL\_COBRANCA\_SITUACAO

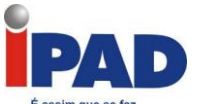

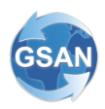

CLIENTE\_TIPO, RESUMO\_DEVEDORES\_DUVIDOSOS, SISTEMA\_PARAMETROS LANCAMENTO\_CONTABIL LANCAMENTO\_CONTABIL\_ITEM RESUMO\_FATURAMENTO

#### **Restrições**